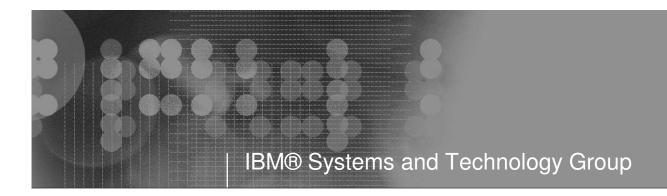

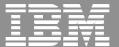

## **RACF®** Update

## **RACF Users Group of New England**

May 2008

Mark Nelson, CISSP® z/OS Security Server (RACF) Design and Development IBM Poughkeepsie markan@us.ibm.com

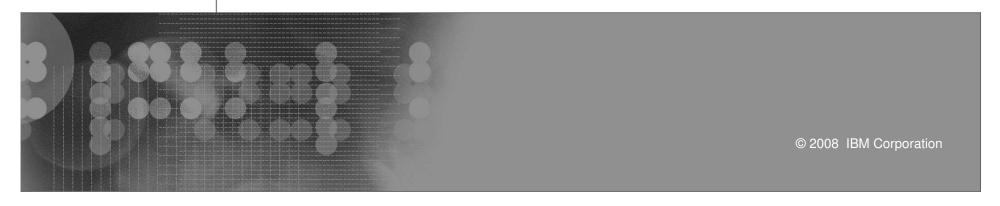

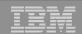

#### **Trademarks**

IBM, the IBM logo, and ibm.com are trademarks or registered trademarks of International Business Machines Corporation in the United States, other countries, or both. If these and other IBM trademarked terms are marked on their first occurrence in this information with a trademark symbol (® or ™), these symbols indicate U.S. registered or common law trademarks owned by IBM at the time this information was published. Such trademarks may also be registered or common law trademarks in other countries. A current list of IBM trademarks is available on the Web at "Copyright and trademark information" at www.ibm.com/legal/copytrade.shtml

Java and all Java-based trademarks are trademarks of Sun Microsystems, Inc. in the United States, other countries, or both.

UNIX is a registered trademark of The Open Group in the United States and other countries.

Other company, product, or service names may be trademarks or service marks of others.

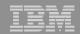

## Agenda

#### z/OS® V1R9 RACF Update

- Password Phrase enhancement
- Kerberos AES support
- Java® RACF User and Group administration interface
- Writable SAF Keyring support
- PKI Updates

#### z/OS Release 10 Preview

- Custom fields
- Password phrase exploitation
- More granularity in allowing password reset
- Enhanced RACF Health Checks

#### RACF for z/VM®

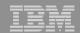

## Setting the Stage

#### z/OS V1R8 RACF

- RACF Support for DB2® Version 9
  - Roles, trusted context, enhancements to RACROUTE REQUEST=FASTAUTH
- IRRUT200 and IRRUT400 Enhancements
  - ▶ PARM=ACTIVATE, checking for active data sets
- Enhancements to the RACF Health Checks
  - New checks (class active, IBMUSER revoked, added PARMLIB, link list, and general resources to RACF\_SENSITIVE\_RESOURCES check)
- Virtual Key Rings
  - Eliminates the need to have every certificate authority certificate in every user's key ring

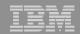

## Setting the Stage...

#### z/OS V1R8 RACF...

#### Group Change Logging

 Extends RACF's change logging (to LDAP) from just changes to user profile information to group and group connection information

#### Password Phrases

Allow the use of 14-100 character password phrases

#### Remote Authorization and Audit Services (EIM)

Two new services which allow a remote application to use IBM Tivoli Directory Server (the new z/OS LDAP) to check a users authorization and to remotely create audit records to SMF

#### PKI Services Enhancements

- Multiple PKI services daemons
- Support for the simple certificate enrolment protocol (SCEP)

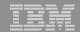

## z/OS V1R9 RACF Update

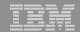

## **Password Phrase Enhancement**

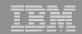

#### Password Phrase Support Enhancements

- With z/OS V1R8, password phrases could be from 14-100 characters in length. There was no support for a password or password phrase from 9 to 13 characters in length
  - This presents an interoperability issue with some other platforms
- With z/OS V1R9, password phrases from 9 to 13 characters are allowed only if an ICHPWX11 password phrase exit is coded which accepts the shorter phrase.
  - If ICHPWX11 is not present at all, the minimum acceptable password phrase length remains 14.
- A sample ICHPWX11 exit is provided which is coded to utilize the System REXX facility.

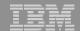

# **Kerberos AES support**

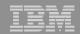

## Kerberos AES support

- z/OS's Kerberos has been extended to support the AES encryption algorithm.
  - This increases compatibility between z/OS Kerberos and implementations of Kerberos on other systems for improved interoperability.
- These functions are designed to support RFCs:
  - RFC3962 Advanced Encryption Standard (AES) Encryption for Kerberos 5
  - RFC2025 The Simple Public-Key GSS-API Mechanism (SPKM)
  - RFC2253 UTF-8 String Representation of Distinguished Names
  - RFC2459 X.509 Public Key Infrastructure
  - RFC2847 LIPKEY A Low Infrastructure Public Key Mechanism Using SPKM

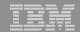

# Java RACF user and group administration interface

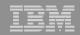

## Java RACF User and Group administration interface

#### New Java interfaces

- Allow administration and querying of users, groups and usergroup connection information via JAVA API calls.
- These APIs internally call the z/OS LDAP (ISS or ITDS) server to perform the functions.
- This makes these APIs callable from applications running on or off the z/OS platform.

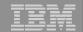

# Writable SAF keyring and certificate support

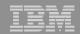

## Writable SAF Keyring and Certificate support

- R\_datalib SAF callable services updated to allow programs to perform additional certificate functions.
  - Keyrings may now be created and deleted
  - Certificates can be added and deleted to RACF
  - Certificates can be added and deleted from keyrings
- Prior to this support, the only way to perform these functions was via the RACF RACDCERT TSO command.

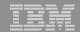

## **PKI** updates

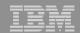

### PKI updates

#### PKI Updates

- Certificates containing 2-byte UTF-8 characters which can be mapped to code page 1047 characters are supported.
- The use of SDBM credential for the LDAP administrator in PKI Services is allowed.
- The maximum limit of the certificate validity period will be changed from 3650 days (10 years) to 9999 days (approx. 27 years).
- Automated certificate renewal can send renewal certificates via e-mail when the expiration dates for older certificates are approaching.
- New e-mail notification for the PKI administrator is provided for pending certificate requests.

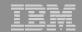

## **RACF for z/VM Update**

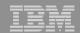

#### What's in a Name?

## RACF Security Server feature Function Level 530 (FL530) for z/VM V5.3

#### Mixed case passwords

 SETROPTS command used to enable mixed case, and to define expanded password quality rules

#### Password phrase support

- 9-100 character authenticator with few character restrictions
- Immediate support for LOGON, FTP, TELNET
- Sample exit uses REXX for quality rules
- Can force use of password phrases by deleting passwords
- Existing SETROPTS PASSWORD options apply to phrases
  - HISTORY, REVOKE, INTERVAL, WARNING

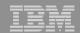

#### RACF for z/VM 5.3 ...

#### Support for (new) z/VM LDAP server

- Query, update RACF user and group profiles via SDBM backend
- Clients (e.g.Linux) can authenticate to LDAP using RACF password
- Remote authorization and auditing services
- Logging of LDAP server events in SMF DATA file

### SMF Unload utility (RACFADU) updated

- Support for LDAP server and client auditing
- Output available in XML format

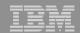

#### RACF for z/VM 5.3 ...

#### Support for (new) CP FOR command

- Allows user to run a command under another user's authority
- Requires LOGON BY (SURROGAT class) authority

#### Support for new subcodes of DIAGNOSE X'88'

- Allows a server to validate a client's password or phrase
  - Server must have VMCMD class authority
- Can check for client LOGON BY authority to a target

#### Various user-related improvements

 NOPASSWORD users, NOEXPIRED keyword, improved audit of password changes, ALTUSER adds current password to history

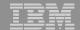

## z/OS Release 10 RACF Preview

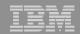

## z/OS V1R10: Password Phrase Exploitation

#### Password Phrase exploitation

- ▶ TSO/E
- z/OS UNIX® rlogin, BPX1PWD, BPX1SEC, BPX1TLS
- z/OS UNIX su and passwd commands
- z/OS Kerberos
- z/OS LDAP for z/OS SDBM backend
- OpenSSH (IBM Ported Tools for z/OS)

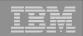

## z/OS V1R10: Password Reset Granularity

- More granularity for Password Reset and LISTUSER
  - Before V1R10: The FACILITY resource IRR.PASSWORD.RESET allowed password resets for users without the SPECIAL, OPERATIONS, AUDITOR, or PROTECTED attribute. Access to the IRR.LISTUSER resource allowed the listing of a USER profile base segment.
- With V1R10, the authority to reset a password can be granted based on profile ownership or group-tree ownership using FACILITY class profiles:
  - ▶ IRR.PWRESET.OWNER.owner-of-user
    - Grants authority based on the user or group that owns the user
  - ▶ IRR.PWRESET.TREE.owner-of-group-tree
    - Grants authority based on group tree scope
    - That is, if "owner of group tree" owns the user being reset, or owns a group that owns the user, or owns a group that owns a group that ...

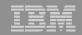

## z/OS V1R10: Password Reset Granularity...

- With V1R10, the authority to issue the LISTUSER command can be granted based on profile ownership or group-tree ownership using FACILITY class profiles:
  - ▶ IRR.LU.OWNER.owner-of-user
    - Grants authority based on the user or group that owns the user
  - ▶ IRR.LU.TREE.owner-of-group-tree
    - Grants authority based on group tree scope
- Users can be excluded password reset or LISTUSER with "exclusion" profiles:
  - ▶ IRR.PWRESET.EXCLUDE.excluded-user
  - ▶ IRR.LU.EXCLUDE.excluded-user

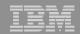

- With Custom Fields you can create your own fields in the RACF database by defining profiles!
  - No assembler programming required
  - No ICHEINTY, RACROUTE experience required!
- You define the contents of the fields
  - Field name (1-8 characters)
  - Field Type: Character, Numeric, Hexadecimal, Flag (Yes/No)
  - Heading for LISTUSER or LISTGRP command
  - Help text
  - Maximum field length
  - For character fields: Character restrictions for first and remaining characters,
     Mixed case or uppercase
  - For numeric fields: Minimum value, Maximum value
- Other field customization can be performed in a field validation exit (IRRVAF01) which is under the control of the MVS dynamic exit facility

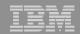

#### Custom fields for USER and GROUP profiles

- Field semantics (names and data formats) defined as profiles in the new CFIELD general resource class
- New CSDATA segment in USER and GROUP profiles to hold the data
- FIELD class ("field level access") can be used to control access
- Can be processed from
  - RACF commands
  - RACF ISPF panels
  - LDAP SDBM
  - R admin
  - RACROUTE REQUEST=EXTRACT
  - ICHEINTY

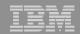

- The profile name in the CFIELD defines the field name
  - USER.CSDATA.<field\_name>
  - GROUP.CSDATA.<field\_name>
- CFDEF (Custom Field DEFinition) segment for CFIELD class profiles defines the characteristics of the field
  - ▶ Keyword is on RDEFINE, RALTER, RLIST commands
  - Sub-operands define the custom field attributes

```
RDEFINE CFIELD USER.CSDATA.LICENSE CFDEF(TYPE(CHAR) MAXLEN(20) +
FIRST(ALPHA) OTHER(ANY) MIXED(YES) +
HELP('The FAA license held. PP=Private Pilot, CP=Commercial, +
ASEL=Airplane, Single-engine Land, MSEL=Airplane, multi-engine, +
Land')
```

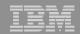

- CSDATA (CuStom DATA) segment for USER and GROUP profiles
  - Keyword is on ADDUSER, ALTUSER, LISTUSER, ADDGROUP ALTGROUP, LISTGRP commands
  - Sub-operands are YOUR custom fields!
    - ALTUSER MARKN CSDATA (LICENSE (PP-ASEL))
- The LU MARKN command shows

LU MARKN NORACF CSDATA
USER=MARKN

CSDATA INFORMATION
-----LICENSE= PP-ASEL

READY

RACF panels can be used with Custom Fields

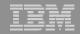

RACF - USER PROFILE SERVICES ENTER REQUIRED FIELD

#### SELECT ONE OF THE FOLLOWING:

| 1 | ADD      | Add a user profile                               |
|---|----------|--------------------------------------------------|
| 2 | CHANGE   | Change a user profile                            |
| 3 | DELETE   | Delete a user profile                            |
| 4 | PASSWORD | Change your own password and related information |

5 AUDIT Monitor user activity (Auditors only)

D or 8 DISPLAY Display profile contents
S or 9 SEARCH Search the RACF data base for profiles

#### ENTER THE FOLLOWING INFORMATION:

USER ===> MARKN Userid

OPTION ===> 2

F1=HELP F2=SPLIT F3=END F4=RETURN F5=RFIND F6=RCHANGE

F7=UP F8=DOWN F9=SWAP F10=LEFT F11=RIGHT F12=RETRIEVE

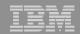

|                          | RAC           | CF - CHANGE | USER MARKN     |               |              |
|--------------------------|---------------|-------------|----------------|---------------|--------------|
| OWNER<br>USER NAME       |               | Userid or   | group name     |               |              |
| DEFAULT GRO              | UP            | Group name  | 2              |               |              |
| _                        | ASSWORD relat |             |                |               |              |
| TO ASSIGN A US           | ER ATTRIBUTE, | ENTER YES,  | TO CANCEL, E   | INTER NO      |              |
| GROUP ADSP OIDCAR NO-PAS |               | AUD         | RATIONS        |               |              |
| CHANGE OR DELE           | TE THE MODEL  | PROFILE USE | ED FOR USER DA | ATA SETS (OPT | IONAL):      |
| NEW MODEL                |               |             |                |               |              |
| DELETE                   | YES if r      | no model is | to be used     |               |              |
| COMMAND ===>             |               |             |                |               |              |
| F1=HELP                  | F2=SPLIT      | F3=END      | F4=RETURN      | F5=RFIND      | F6=RCHANGE   |
| F7=UP                    | F8=DOWN       | F9=SWAP     | F10=LEFT       | F11=RIGHT     | F12=RETRIEVE |

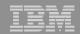

RACF - CHANGE USER MARKN

COMMAND ===>

To add or change the following information, enter any character.

- \_ CLASS AUTHORITY
- INSTALLATION DATA
- \_ SECURITY LEVEL or CATEGORIES
- \_ SECURITY LABEL
- LOGON RESTRICTIONS
- NATIONAL LANGUAGES
- \_ DFP PARAMETERS
- TSO PARAMETERS
- OPERPARM PARAMETERS
- CICS PARAMETERS
- WORK ATTRIBUTES
- OMVS PARAMETERS
- NETVIEW PARAMETERS
- DCE PARAMETERS
- \_ OVM PARAMETERS

F7=UP

LNOTES PARAMETERS

F1=HELP F2=SPLIT

F8=DOWN F9=SWAP

F3=END

- \_ KERB PARAMETERS
- \_ LDAP PROXY PARAMETERS
- \_ ENTERPRISE IDENTITY MAPPING
- s CSDATA PARAMETERS

F4=RETURN F5=RFIND F6=RCHANGE F10=LEFT F11=RIGHT F12=RETRIEVE

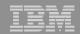

| Set Custom Fields for USER MARKN                                                                                                    | ROW 1 TO 1 OF 1  |
|----------------------------------------------------------------------------------------------------|------------------|
| COMMAND INPUT ===>                                                                                                    | SCROLL ===> PAGE |
| Delete ALL CSDATA information (NOCSDATA) YES or bl                                                                                      | anks.            |
| Select one or more custom fields. Use d to delete, h for u to undo changes made during this session, or x to set Hit ENTER to continue. | <b>-</b> ·       |
| Va                                                                                                    | ılue             |
| SEL FieldName Description                                                                                                    | +2-              |
| s LICENSE LICENSE PP                                                                                                    | P-ASEL           |
| ****** Bottom of data ******                                                                                                    | *****            |

F1=HELP F2=SPLIT F3=END F4=RETURN F5=RFIND F6=RCHANGE F7=UP F8=DOWN F9=SWAP F10=LEFT F11=RIGHT F12=RETRIEVE

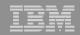

RACF - CUSTOM KEYWORD DATA for MARKN

COMMAND ===> SCROLL ===> PAGE

Field Name: LICENSE Description: LICENSE PP-ASEL

(Enter changes. Hit ENTER to save, PF3 to CANCEL)

F1=HELP F2=SPLIT F3=END F4=RETURN F5=RFIND F6=RCHANGE F7=UP F8=DOWN F9=SWAP F10=LEFT F11=RIGHT F12=RETRIEVE

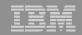

RACF HELP CUSTOM FIELD INFORMATION

Field: LICENSE

THE FAA LICENSE HELD. PP=PRIVATE PILOT, CP=COMMERCIAL, ASEL=AIRPLANE, SINGLE-ENGINE LAND, MSEL=AIRPLANE, MULTI-ENGINE, LAND

The first character must be of type ALPHA. All other characters must be of type ANY.

OPTION ===>

F1=HELP F2=SPLIT F3=END F4=RETURN F5=RFIND F6=RCHANGE

F7=UP F8=DOWN F9=SWAP F10=LEFT F11=RIGHT F12=RETRIEVE

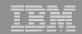

#### RACF Health Check Enhancements:

#### ICHAUTAB checks:

- For over 20 years, IBM has recommended not using the RACF Authorized Caller Table (ICHAUTAB)
- RACF introduces a new check to verify that ICHAUTAB is not being used
  - RACF\_ICHAUTAB\_NONLPA raises a SEV(MED) exception if a non-LPA resident ICHAUTAB is found
- The existing RACF\_SENSITIVE\_RESOURCES raises a SEV(HIGH) exception if an LPA-resident ICHAUTAB is found

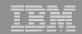

- The current RACF checks examine key elements of the z/OS infrastructure, but:
  - The checks look at the resources that IBM thinks are important
    - Unless you wrote your own check you can't examine the protection of your data resources
- With z/OS V1R10, you can check the protection of the resources that you want simply by defining profiles and registering your check with the IBM Health Checker for z/OS

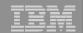

- Defining your own resource check takes these three steps:
  - 1. Defining a RACF profile in the new RACFHC general resource class. This profile contains the list of resources that you want to check
  - 2. Define a PARMLIB entry that defines your check using the IBM Health Checker for z/OS Dynamic Registration
  - 3. Activate your PARMLIB entry

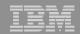

The RACFHC class contains profiles which have the resources that you want to check. The RDEFINE command to add a profile is:

RDEFINE RACFHC MY\_RESOURCE\_LIST

ADDMEM(DATASET/PROD.VALUABLE.DATA/ZDR17B/NONE

DATASET/SEC.FILING.FORMS//NONE

RACFHC/MY\_RESOURCE\_LIST//NONE)

The ADDMEM field defines the resources that you want checked.
The format is:

className/resourceName/volume/maximumPublicAccess

- className is any valid RACF class
- resourceName is a resources name within the class
- Volume is the volume serial for a DATASET resource, otherwise no value should be specified
- maximumPublicAccess is the access level which if exceeded results in an exception. Valid values are NONE, READ, UPDATE, and CONTROL.

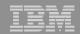

- In addition to defining resources in the ADDMEM value, you can specify a one or more IBM-defined report sets. These report sets are:
  - IRR APFLIST: APF data set list
  - IRR\_LINKLIST: Current link list data set list
  - ▶ IRR PARMLIB: Current PARMLIB data set list
  - ▶ IRR\_RACFDB: Data sets which comprise the RACF data base
  - ▶ IRR\_SYSREXX: System REXX data set
  - ▶ IRR ICHAUTAB: ICHAUTAB entries
- Sample profile definition for apre-defined set of resources

```
RDEFINE RACFHC MY_SYSTEM_STUFF
ADDMEM(DATASET/SYS1.SAMPLIB//READ
IRR_APFLIST
IRR_RACFDB)
```

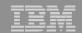

 A Health Checker PARMLIB statement is used to define your check, set its characteristics (such as the interval, severity), and associate the check with the RACFHC profile which contains the resources that you want checked

```
ADD CHECK(USER01, MY_INSTALLATION_HEALTH_CHECK)
CHECKROUTINE(IRRHCR00)
MESSAGETABLE(IRRHCM00)
ENTRYCODE(100)
PARM('USER(USER01) RESOURCELIST(MY_RESOURCE_LIST)')
DATE(yyyymmdd)
REASON('My sensitive resources')
GLOBAL
ACTIVE
SEVERITY(HIGH)
INTERVAL(08:00)
```

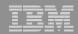

The final step is to activate your check. After adding it to a member (HZSPRMMN in this example) activate the PARMLIB entry using the MVS modify command for the Health Checker address space:

F HC, ADD, PARMLIB=MN

Your check is now registered with the IBM Health Checker for z/OS!

| Displ | ay Filter View Print Option:   | s Help     |                   |        |
|-------|--------------------------------|------------|-------------------|--------|
| SDSF  | HEALTH CHECKER DISPLAY RACFR1B |            | LINE 38-53 (92)   |        |
| NP    | NAME                           | CheckOwner | State             | Status |
|       | MY_INSTALLATION_HEALTH_CHECK   | USER01     | ACTIVE (ENABLED)  | EXCEPT |
|       | PDSE_SMSPDSE1                  | IBMPDSE    | ACTIVE (ENABLED)  | EXCEPT |
|       | RACF_FACILITY_ACTIVE           | IBMRACF    | ACTIVE (ENABLED)  | SUCCES |
|       | RACF GRS RNL                   | IBMRACF    | ACTIVE (DISABLED) | ENV N/ |

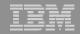

CHECK(USER01, MY\_INSTALLATION\_HEALTH\_CHECK)

START TIME: 02/27/2008 16:16:22.678052

CHECK DATE: 20070425 CHECK SEVERITY: HIGH

CHECK PARM: USER (USER01) RESOURCELIST (MY\_RESOURCE\_LIST)

#### Resource List from MY\_RESOURCE\_LIST

| S | Resource Name      | Class   | Vol    | UACC | Warn | ID*  | User |
|---|--------------------|---------|--------|------|------|------|------|
| _ |                    |         |        |      |      |      |      |
| V | PROD.VALUABLE.DATA | DATASET | ZDR17B |      |      |      |      |
| V | SEC.FILING.FORMS   | DATASET |        |      |      |      |      |
| V | PUBLIC.REPORTS     | DATASET | REGVOL |      |      |      |      |
|   | MY_RESOURCE_LIST   | RACFHC  |        | None | No   | **** |      |

\* High Severity Exception \*

. . .

. . .

. . .

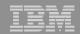

### z/OS V1R10: PKI Services

- RACDCERT: Allow 4096 bit RSA keys through software
- PKI services additional Distinguished Name attribute types